# Mastering git

Lesson 3 (working in teams)

Irina Gulina Tomas Tomecek

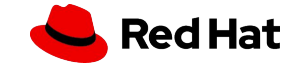

#### No class on October 25th, but on November 1st?

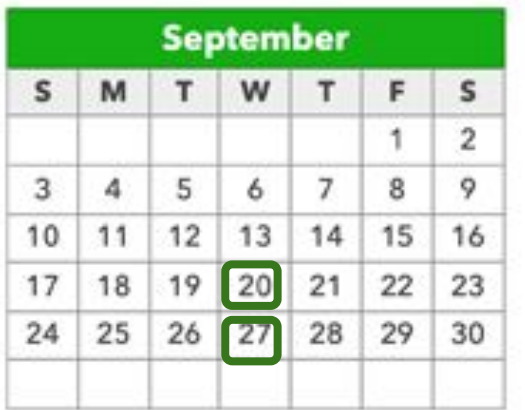

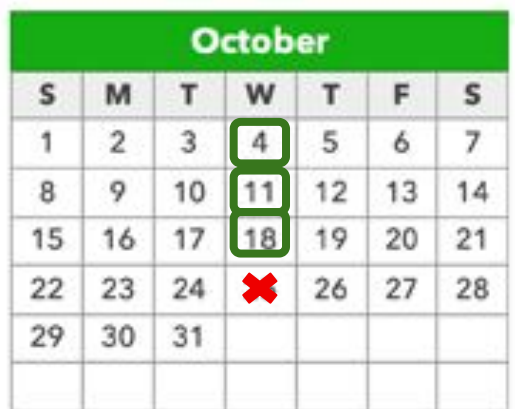

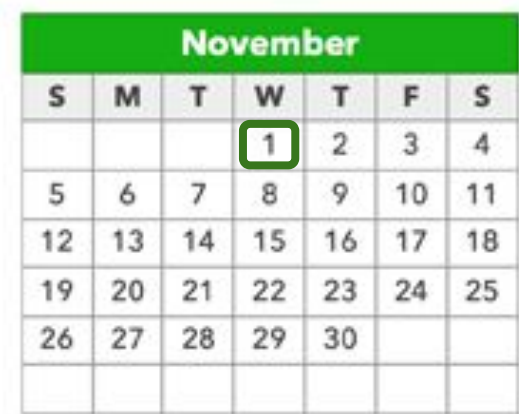

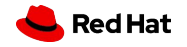

3

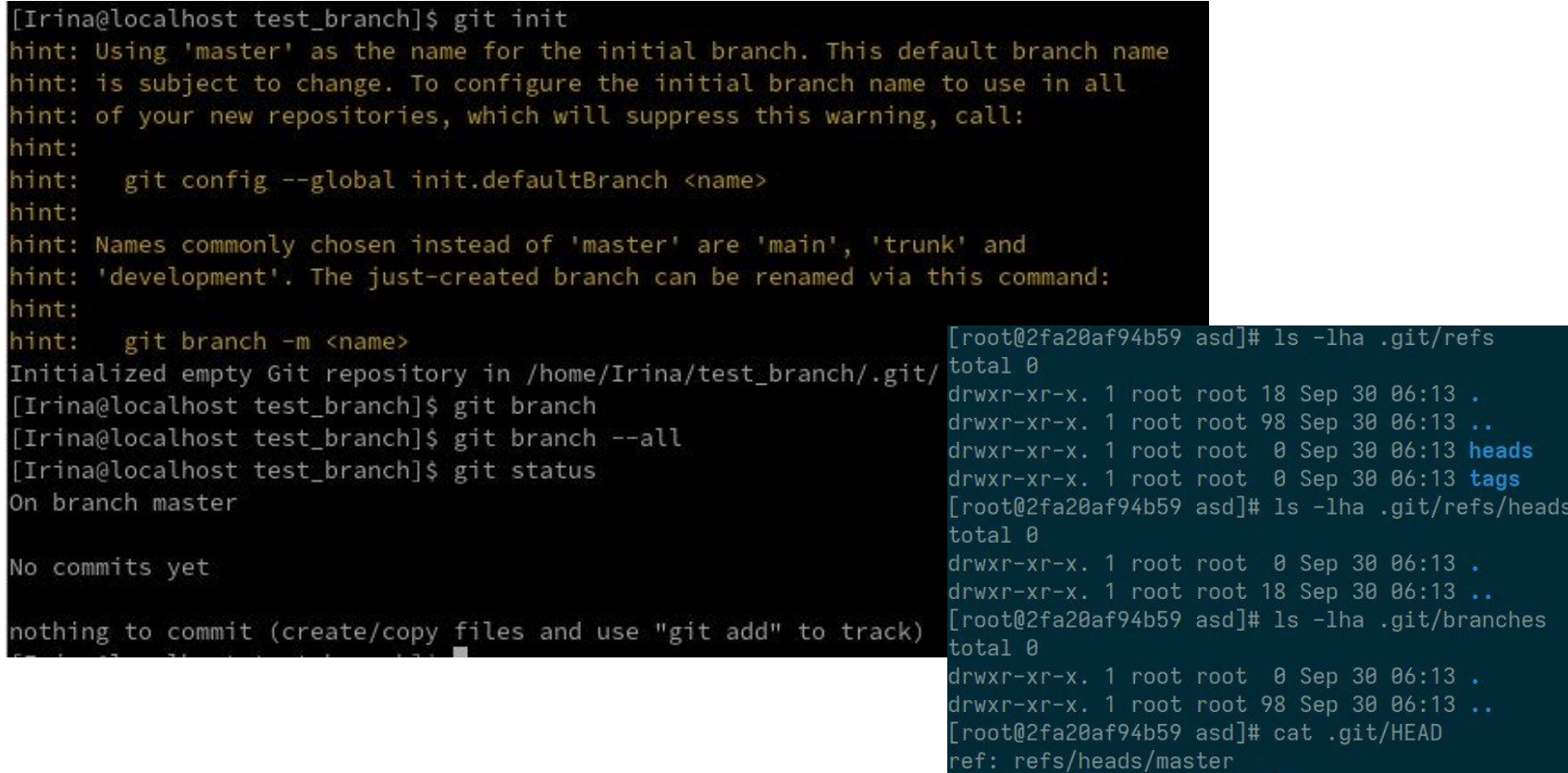

Red Hat

**Questions** 

## Any questions or suggestions?

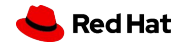

4

#### **Questions**

#### We do have questions!

- ▸ What commands do you use to create a new branch?
- ▸ Describe a merge commit: what is it and why do we have such a thing?
- ▸ What is fast-forward?

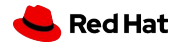

#### **Git Basic Commands**

▸ **help**

▸ **init**

▸ **clone**

▸ **config**

- ▸ **add**
	- ▸ **status**
	- ▸ diff
	- ▸ **commit**
	- ▸ reset
- ▸ mv
	- ▸ rm
- ▸ **branch**
- ▸ **switch**
- ▸ checkout
- ▸ **merge**
- ▸ log
- ▸ **stash**
- ▸ rebase
- ▸ restore
- ▸ **fetch**
- ▸ **pull**
- ▸ **push**
- ▸ **remote**

### Today's class

- ▸ **Working as a team with a git repository**
- ▶ Deep dive into remotes.
- ▸ What's upstream and a fork?
- ▸ How to work with multiple remote repositories?
- ▸ Moving changes between remote repositories: push, pull and fetch
- ▸ How can I check out someone else's changes locally?
- The golden rule of push

7

- Tracking remote repositories.
- ▸ Labs: be comfortable with creating pull requests

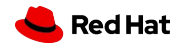

Git workflow

8

#### Git workflow

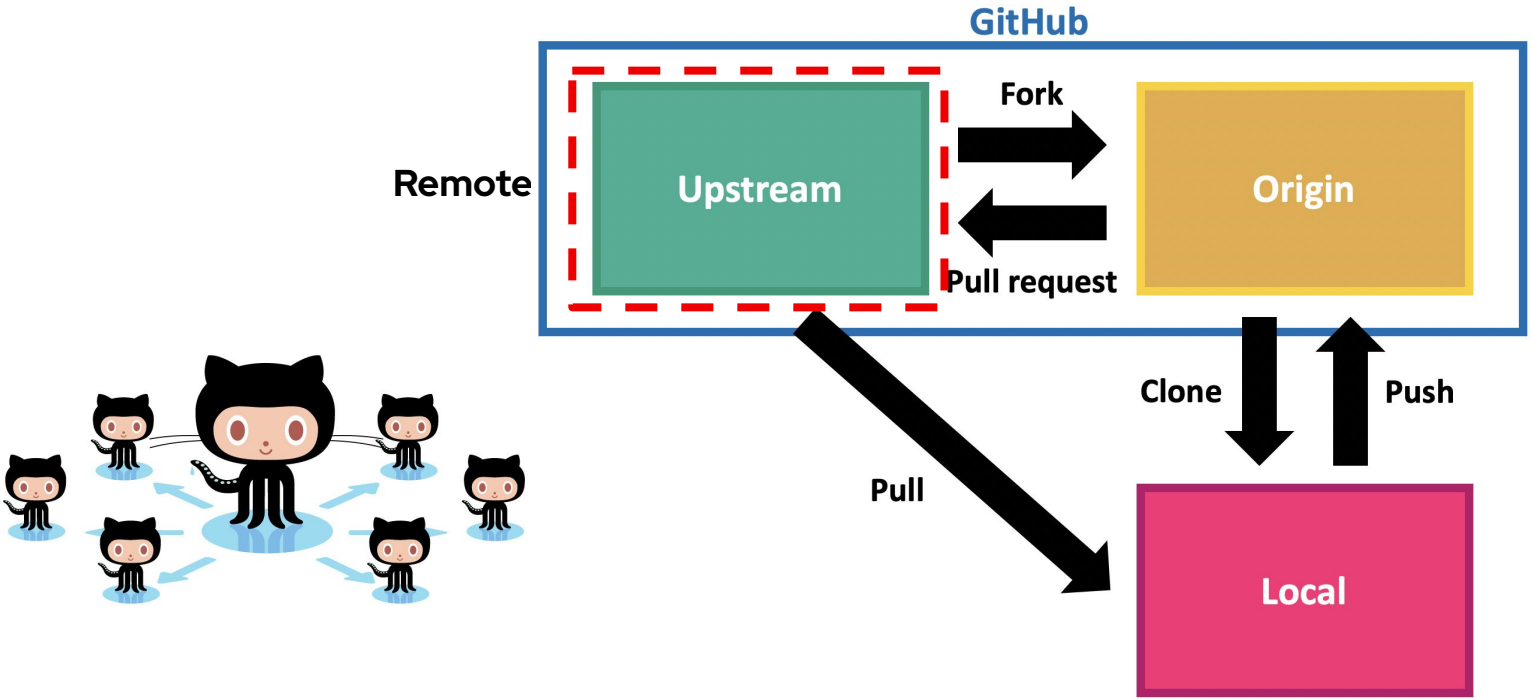

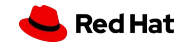

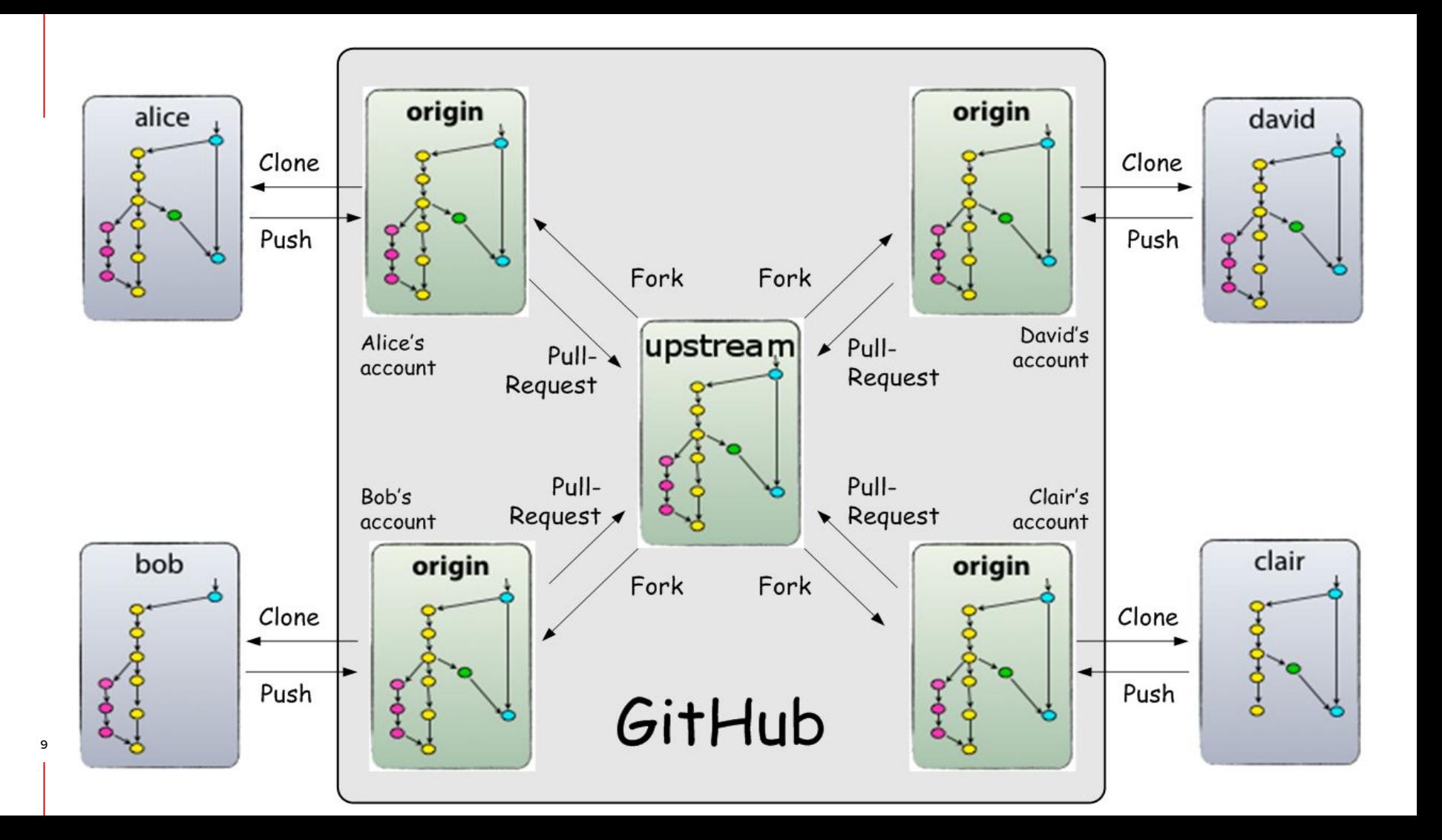

## **How to contribute to a team/community repo? FORK IT**

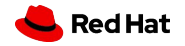

#### **How to fork**

- Click Fork in a team repo
- Go to your personal Git space
- Git clone <ssh> to your local PC
- Add upstream

11

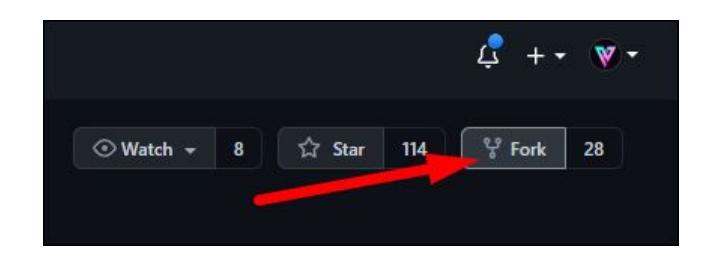

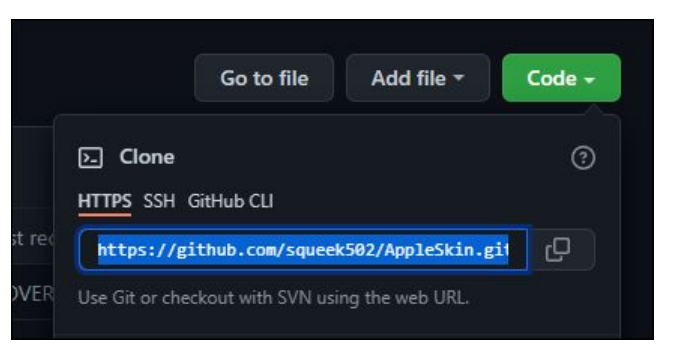

git remote add upstream https://github.com/upstream/project.git

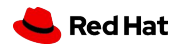

#### **Remote URLs**

\$ git config --list | grep remote

remote.origin.url=git@github.com:TomasTomecek/ansible-language-server.git

remote.origin.fetch=+refs/heads/\*:refs/remotes/origin/\*

branch.main.remote=origin

remote.upstream.url=https://github.com/ansible/ansible-language-server.git

remote.upstream.fetch=+refs/heads/\*:refs/remotes/upstream/\*

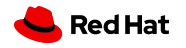

## How to work with a remote, syncing changes

git remote + (git fetch + git merge) or git pull + git push

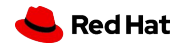

### git remote

Create, view and delete remote connections in ./.git/config

git remote

git remote -v

git remote **show** <name>

git remote **add** <name> <url>

git remote **rm** <name>

git remote **rename** <old-name> <new-name>

git remote **set-url** <name> <url>

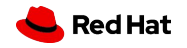

### git remote -v

\$ cd grit

\$ git remote -v

bakkdoor https://github.com/bakkdoor/grit (fetch)

bakkdoor https://github.com/bakkdoor/grit (push)

cho45 https://github.com/cho45/grit (fetch)

cho45 https://github.com/cho45/grit (push)

defunkt https://github.com/defunkt/grit (fetch)

defunkt https://github.com/defunkt/grit (push)

- koke git://github.com/koke/grit.git (fetch)
- koke git://github.com/koke/grit.git (push) origin git@github.com:mojombo/grit.git (fetch)
- origin git@github.com:mojombo/grit.git (push)

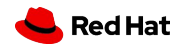

#### Git remote

16

## git remote show origin

\* remote origin Fetch: origin http://someurl\_git/application Push: origin http://someurl\_git/application HEAD branch: main Remote branches: Branch1 tracked develop tracked Branch2 tracked Local branches configured for 'git pull': develop merges with remote develop main merges with remote main Local refs configured for 'git push': develop pushes to develop (local out of date) main pushes to main (up to date)

## git push

**Write** to remote connections defined in ./.git/config

git push <remote\_name> <br/> <br/>branch\_name>

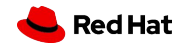

17

## git fetch

Download commits, files and refs from remote connections defined in ./.git/config. **No merge!**

git fetch <remote>

git fetch <remote> <br/> <br/>branch>

git fetch --all

git fetch --dry-run

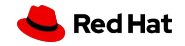

## git fetch

Download commits, files and refs from remote connections defined in ./.git/config

git remote + git fetch + git branch + git switch + git reset

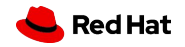

## git push

Upload local repository content to a remote repository

git push <remote> <refspec>

 $refspec = [$ ]

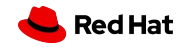

## git push --force

You can force push on only to

- ▸ Local branch which is not upstream yet
- ▸ Unmerged PR

You can't force push to upstream public branches.

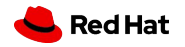

## git pull

fetch and download content from a remote repository and immediately update the local repository to match that content, i.e. git pull = git fetch + git merge

git pull <remote> = git fetch <remote> && git merge origin/<current\_branch>

git pull --no-commit <remote>

git pull --verbose

git pull --rebase <remote>

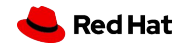

Git pull

#### Before -> git pull -> After

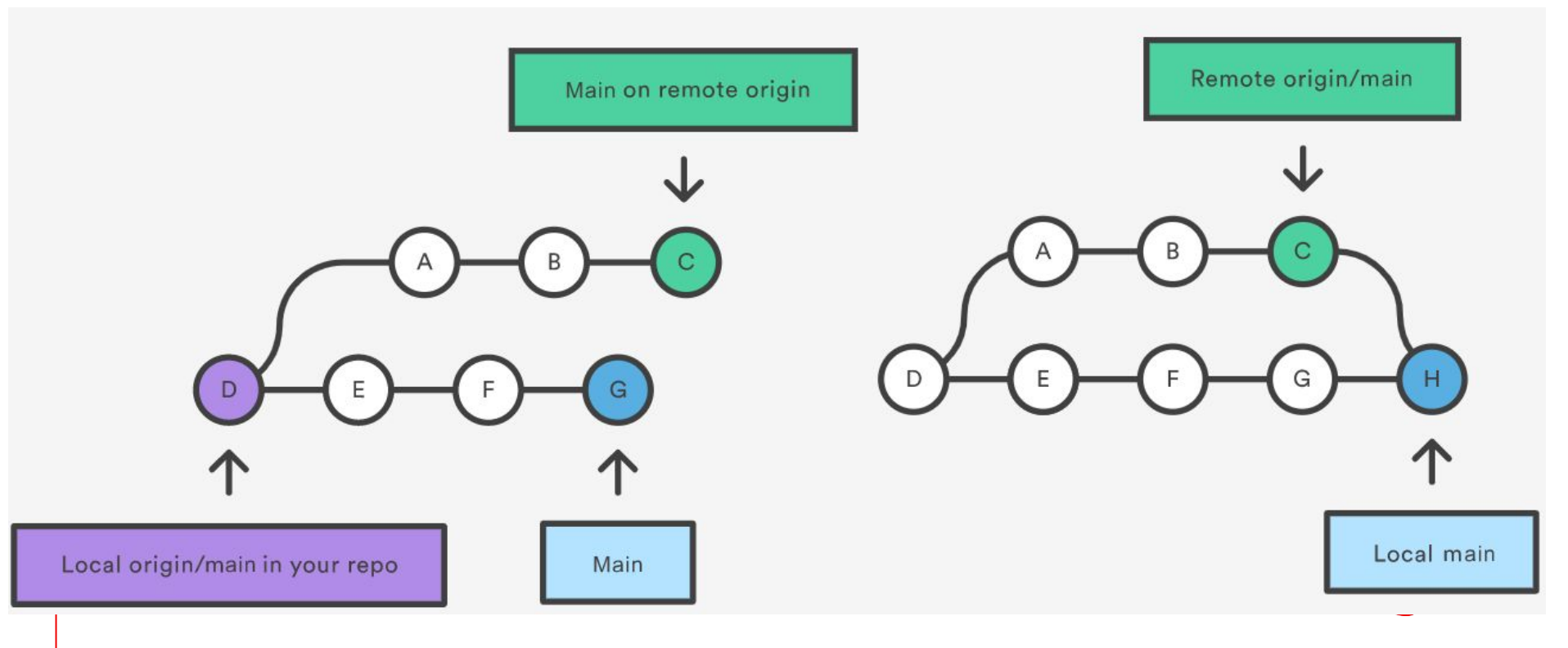

#### Before -> git pull --rebase -> After

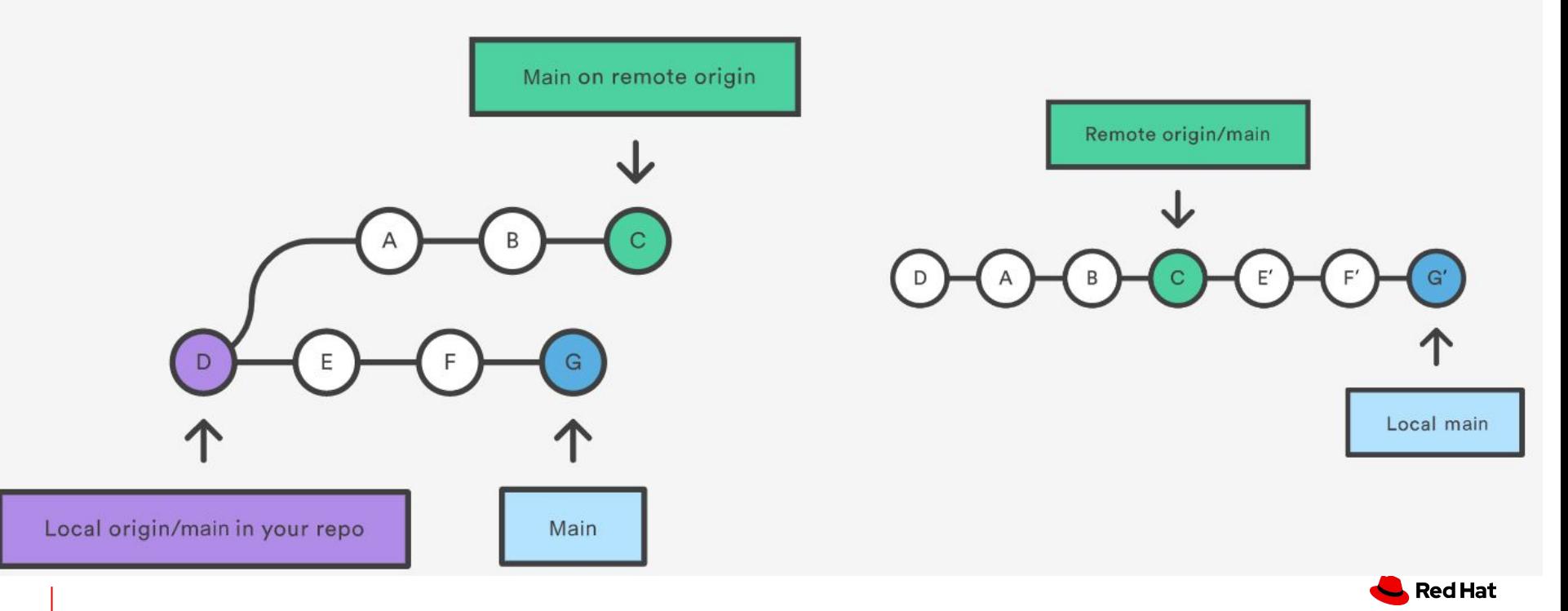

## git fetch vs git pull

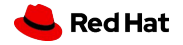

25

Git workflow

#### Git workflow

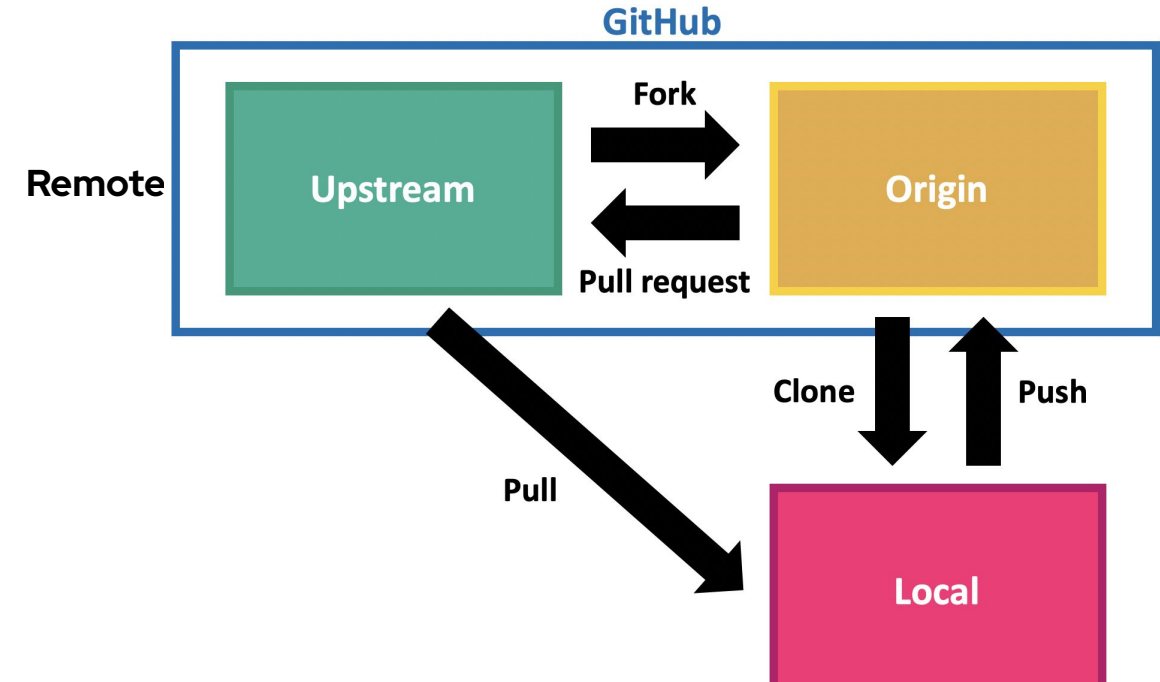

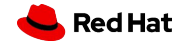

26

#### Pull/Merge request

A user-friendly way for discussing changes before integrating them into the official project.

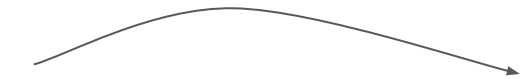

PR/MR opening -> PR/MR notification -> CI/CD -> Discussion -> Follow-up Commits -> Merge

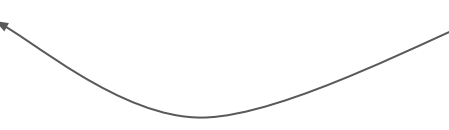

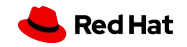

## Why do we use PR/MR workflow?

- Share changes
- Get review and feedback
- Encourage quality
- Get better at coding

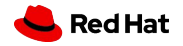

PR

## PR/MR workflow (simplified version)

PR/MR opening -> PR/MR notification -> CI/CD -> Discussion -> Follow-up Commits -> Merge

- Create a dedicated branch in a local repo with the code change
- Push that branch to the remote
- File a PR
- Review a PR
- Merge a PR 29

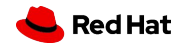

#### ● When you push from your local to your origin, every time it will ask you to create a MR/PR

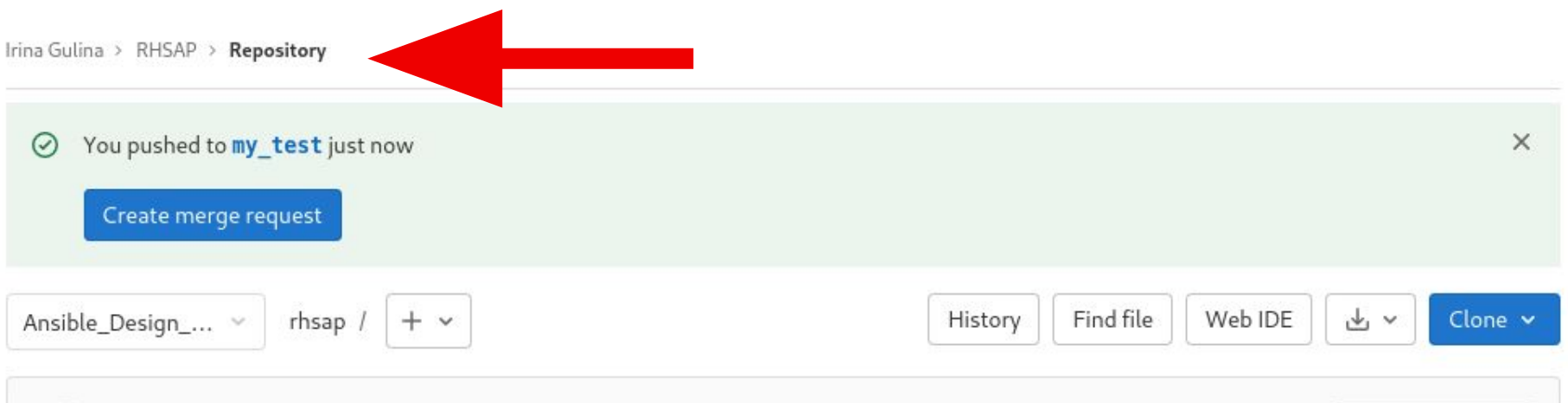

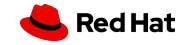

● When you push from your local to your origin, every time it will ask you to create a MR/PR

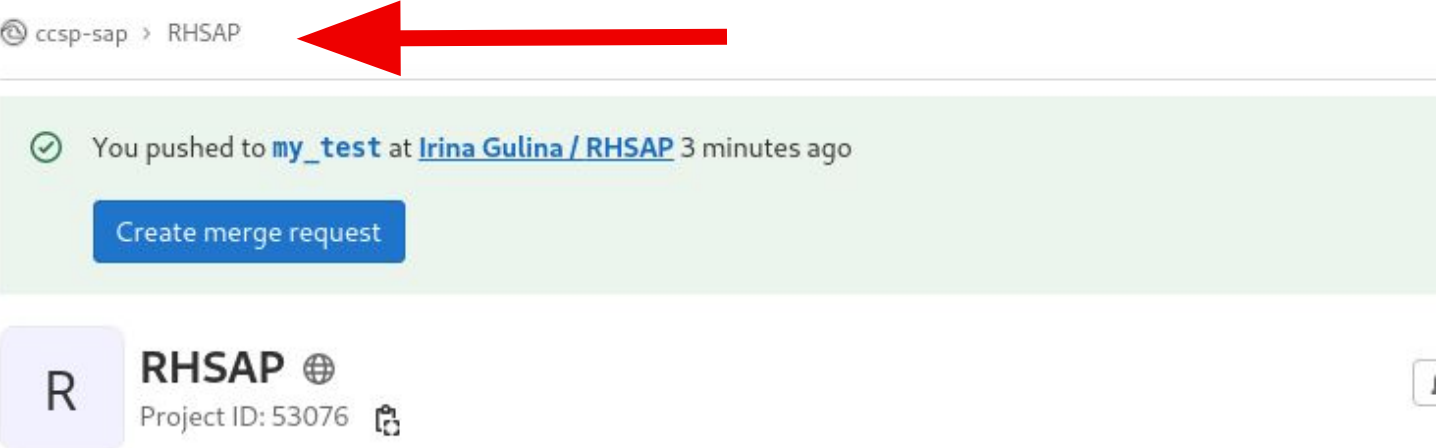

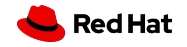

● When you push from your local to your origin, every time it will ask you to create a MR/PR

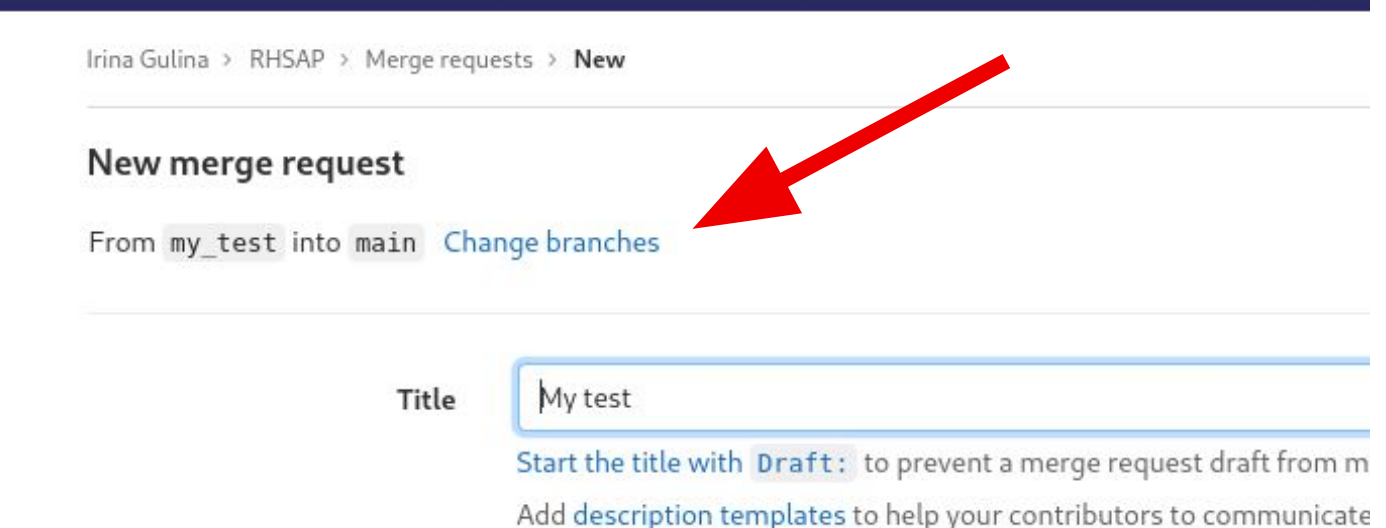

#### ● When you push from your local to your origin, every time it will ask you to create a MR/PR

Irina Gulina > RHSAP > Merge requests > New

#### New merge request

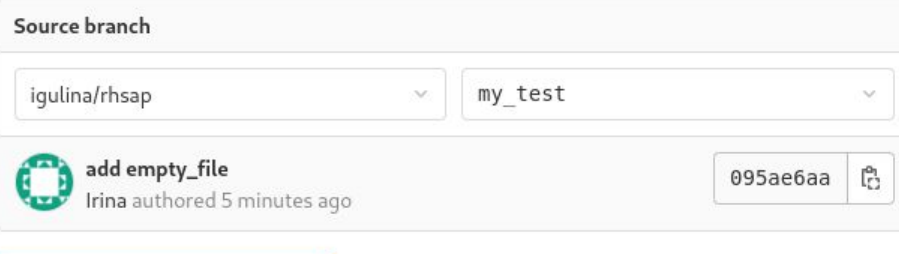

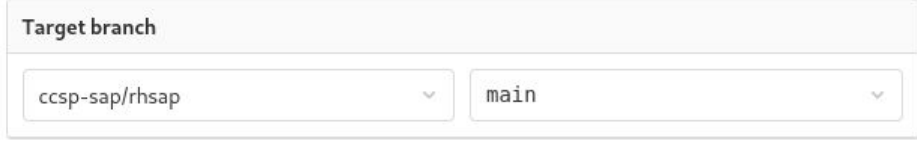

Compare branches and continue

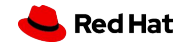

#### **What constitutes a good PR?**

- Complete piece of work about **ONE** logical change
- Adds value in some way
- Solid title and body
- Clear commit history
- Small
- Meets project's contribution quidelines

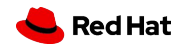

#### **Creating a PR from main vs. a feature branch**

- Clarity "main" is not descriptive
	- "fix-1338" tells a better picture what's inside
- You cannot have 2 pull requests created from the same branch at the same time
- You can work in parallel on 2 branches at the same time
- git switch -c my-feature-branch
	- is just *one* extra command for all 3 benefits

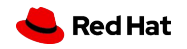

THE END

## Test your knowledge now!

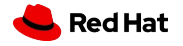

#### Class 3 lab

▸ <https://gitlab.com/redhat/research/mastering-git/-/blob/main/labs/lab3.md>

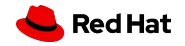

THE END

#### Questions?

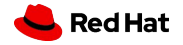

38

### Class 3 homework

▸ <https://gitlab.com/redhat/research/mastering-git#class-3-homework>

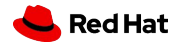

THE END

#### Questions?

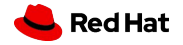

40

THE END

#### THANK YOU!